Ай Ти Ви Групп

## **ACFA Intellect**

Руководство по настройке и работе<br>с модулем интеграции

# **Umirs**

Версия 1.1

**Москва 2014** 

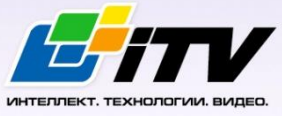

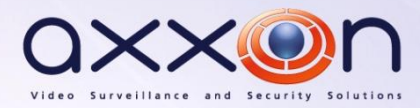

### <span id="page-1-0"></span>Содержание

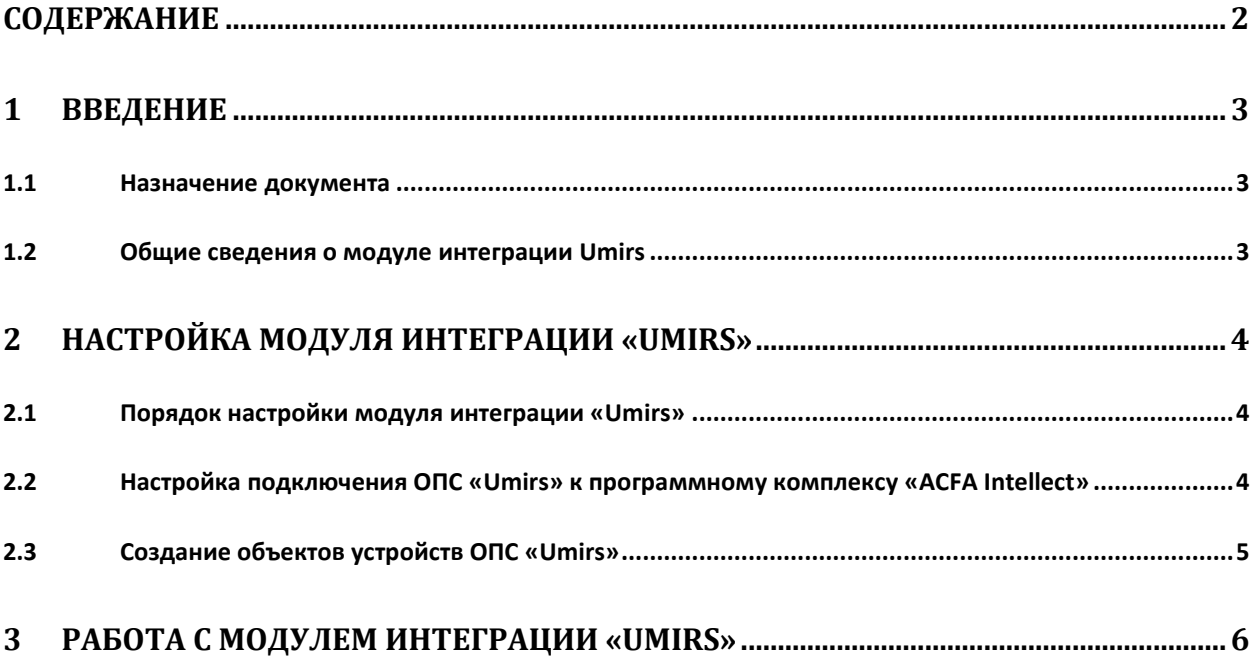

#### **1 Введение**

#### <span id="page-2-1"></span><span id="page-2-0"></span>**1.1 Назначение документа**

Документ *Руководство по настройке и работе с модулем интеграции Umirs* является справочноинформационным пособием и предназначен для специалистов по настройке и операторов модуля *Umirs*. Данный модуль работает в составе подсистемы охранно-пожарной сигнализации, реализованной на основе программного комплекса *ACFA Intellect*.

В данном Руководстве представлены следующие материалы:

- 1. общие сведения о модуле интеграции *Umirs*;
- 2. настройка модуля интеграции *Umirs*;

#### <span id="page-2-2"></span>**1.2 Общие сведения о модуле интеграции Umirs**

Модуль интеграции *Umirs* работает в составе подсистемы *ОПС*, реализованной на базе ПК *ACFA Intellect*, и предназначен для контроля за приборами ОПС *Umirs*. Конфигурирование оборудования ОПС *Umirs* в программном комплексе *ACFA Intellect* невозможно.

Перед началом работы с модулем интеграции *Umirs* необходимо установить оборудование на охраняемый объект и сконфигурировать систему в программном обеспечении производителя.

*Примечание. Подробные сведения о ОПС Umirs приведены в официальной справочной документации (производитель ЗАО «ЮМИРС»).*

#### <span id="page-3-0"></span>**2 Настройка модуля интеграции «Umirs»**

#### <span id="page-3-1"></span>**2.1 Порядок настройки модуля интеграции «Umirs»**

Настройка модуля интеграции *Umirs* производится в следующей последовательности:

- 1. Настройка подключения ОПС *Umirs* к программному комплексу *ACFA Intellect*.
- 2. Создание объектов устройств ОПС *Umirs.*

#### <span id="page-3-2"></span>**2.2 Настройка подключения ОПС «Umirs» к программному комплексу «ACFA Intellect»**

Настройка подключения ОПС *Umirs* к программному комплексу *ACFA Intellect* осуществляется следующим способом:

1. Создать на базе объекта **Компьютер** на вкладке **Оборудование** диалогового окна **Настройка системы** объект **Система Umirs** ([Рис.](#page-3-3) 2.2—1).

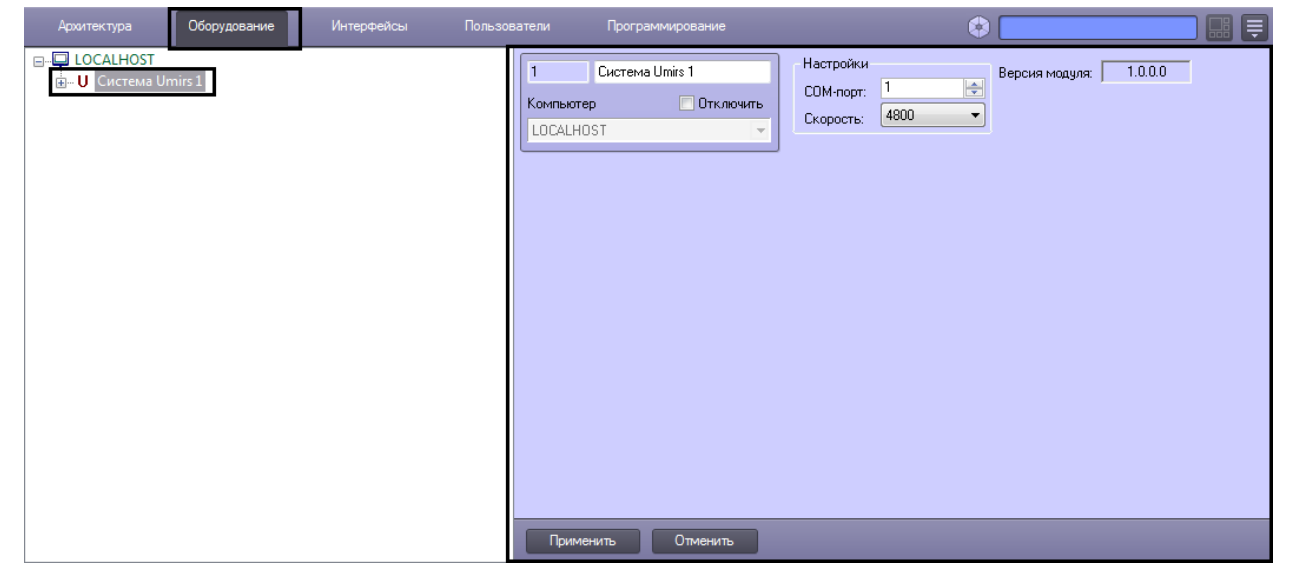

**Рис. 2.2—1 Объект Система Umirs**

<span id="page-3-3"></span>2. На панели настроек объекта **Система Umirs** задать параметры подключения:

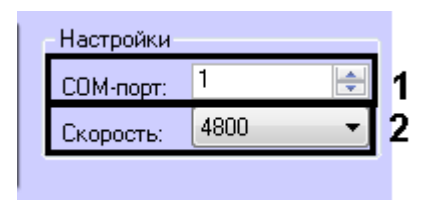

**Рис. 2.2—2 Настройка подключения**

- <span id="page-3-4"></span>2.1 В поле **COM-порт:** ввести номер порта подключения к Серверу *ACFA Intellect* ([Рис.](#page-3-4) 2.2— [2,](#page-3-4) **1**).
- 2.2 Из раскрывающегося списка **Скорость:** выбрать скорость подключения контроллера ([Рис.](#page-3-4) 2.2—2, **2**).
- 3. Нажать кнопку **Применить**.

#### <span id="page-4-0"></span>**2.3 Создание объектов устройств ОПС «Umirs»**

В программном комплексе *ACFA Intellect* доступны следующие элементы системы ОПС *Umirs*: система *Мурена* (объект **Мурена**), датчики (объекты **Вибро датчик**, **Сейсмо датчик** и **Частотный датчик**) и детекторы (объект **Частотный детектор**).

Объекты **Вибро датчик**, **Сейсмо датчик** и **Частотный детектор** создаются на базе объекта **Мурена**, объект **Частотный датчик** создается на базе объекта **Частотный детектор** ([Рис.](#page-4-1) 2.3—1).

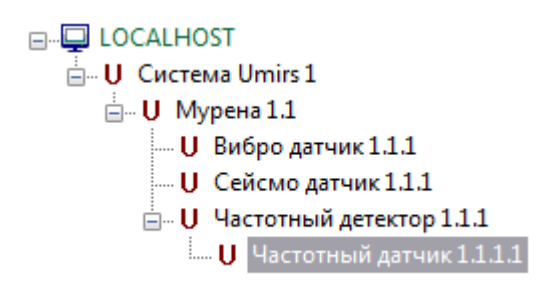

**Рис. 2.3—1 Дерево объектов модуля интеграции «Umirs»**

<span id="page-4-2"></span><span id="page-4-1"></span>Для корректной инициализации устройства необходимо задать его верный адрес на панели настроек соответствующего объекта [\(Рис.](#page-4-2) 2.3—2).

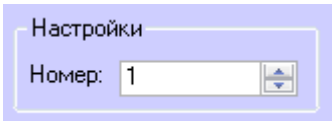

**Рис. 2.3—2 Задание адреса устройства**

#### **3 Работа с модулем интеграции «Umirs»**

<span id="page-5-0"></span>Для работы с модулем интеграции *ОПС Umirs* используются следующие интерфейсные объекты:

- 1. **Карта**;
- 2. **Протокол событий.**

Сведения по настройке интерфейсных объектов **Карта** и **Протокол событий** приведены в документе *ПК Интеллект. Руководство Администратора*.

Работа с данными интерфейсными объектами подробно описана в документе *ПК Интеллект. Руководство Оператора.*

*Примечание. Интерактивная карта позволяет осуществлять мониторинг состояний датчиков ОПС Umirs, управление ими с интерактивной карты не производится.*